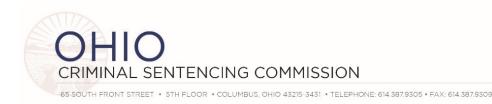

## MEETING AGENDA – FULL SENTENCING COMMISSION June 24, 2021 10:00 a.m.

Zoom Webinar (see instructions on next page)
<a href="https://us02web.zoom.us/j/81623405671?pwd=WGY5SVcwbDNrZXRXQ01HR3Y2YnVadz09">https://us02web.zoom.us/j/81623405671?pwd=WGY5SVcwbDNrZXRXQ01HR3Y2YnVadz09</a>
Passcode: 585725

Or join by phone: US: +1 646 558 8656 or +1 301 715 8592 Webinar ID: 816 2340 5671 Passcode: 585725

- I. Call to order, roll call & approval of meeting notes from March 18, 2021 Vice-Chair Selvaggio
- II. Aligning Algorithmic Risk Assessments with Criminal Justice Values

  We are pleased to announce the Commission and the Ohio State Bar Foundation are jointly funding this important project as outlined in the attached letter of support. Additional information can be provided upon request.

Professor Dennis Hirsch, Program on Data and Governance at the Moritz College of Law, Ohio State University

- III. SB201 (132<sup>nd</sup> General Assembly) / HB166 (134<sup>th</sup> General Assembly) Challenges & Opportunities Judge Gallagher
- IV. Legislative Priorities & Perspective (subject to change given status of the budget and other matters)

  Senator Manning, Representative Boggs, Senator Thomas, Representative Seitz
- V. HB1 Implementation Workgroup Update
  Lara Baker-Morrish, Niki Hotchkiss & Todd Ives
- VI. Ohio Sentencing Data Platform Project Update & OSDP Website Judge Zmuda, Dr. Said University of Cincinnati
- VII. Adjourn

2021 Full Commission Meeting Dates (location TBD)

Thursday September 16, 2021 Thursday December 16, 2021

Additional information is available on the Commission website http://www.supremecourt.ohio.gov/Boards/Sentencing/

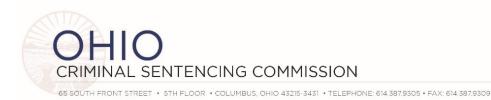

## **ZOOM WEBINAR INSTRUCTIONS**

- As a Commission Member you are a "panelist" for the meeting.
- Please activate your video (if available) by clicking on "start video" in the bottom left corner of the zoom window.
- Please ensure your audio is muted unless you are speaking. The audio mute is also in the bottom left corner of your zoom window. You should be muted when you enter the room.
- In the top right corner, you can choose between "gallery view" where you will see all commission and advisory committee members, or "speaker view" where zoom will highlight whomever is speaking.
- A question and answer tab will be present at the bottom of the page. You may view questions asked by attendees in this tab. Questions and answers will be available to all panelists.

## **OTHER ATTENDEES**

- Your microphone and video will be disabled by default. Should you wish to speak, please use the "raise hand" function and a Commission staff member can temporarily enable your microphone. You will receive a notification asking you to unmute yourself at that time.
- A question and answer function will also be present at the bottom of the page. You may use this to ask any questions you may have during our presentations. Questions and answers will be visible to all users.